# **Testausdokumentti**

Assarixp

 Helsinki 10.12.2004 Ohjelmistotuotantoprojekti HELSINGIN YLIOPISTO Tietojenkäsittelytieteen laitos

#### **Kurssi**

581260 Ohjelmistotuotantoprojekti ( 6ov)

### **Projektiryhmä**

 Mikko Hakila Maruan Khoury Ilkka Manner Pirjo Tervonen Kirsi Ylänne Tuija Åkerblom

### **Asiakas**

Harri Laine

#### **Johtoryhmä**

 Sini Ruohomaa (ohjaaja) Juha Taina Turjo Tuohiniemi

#### **Kotisivu**

http:// www.cs.helsinki.fi/group/assarixp

# Sisällys

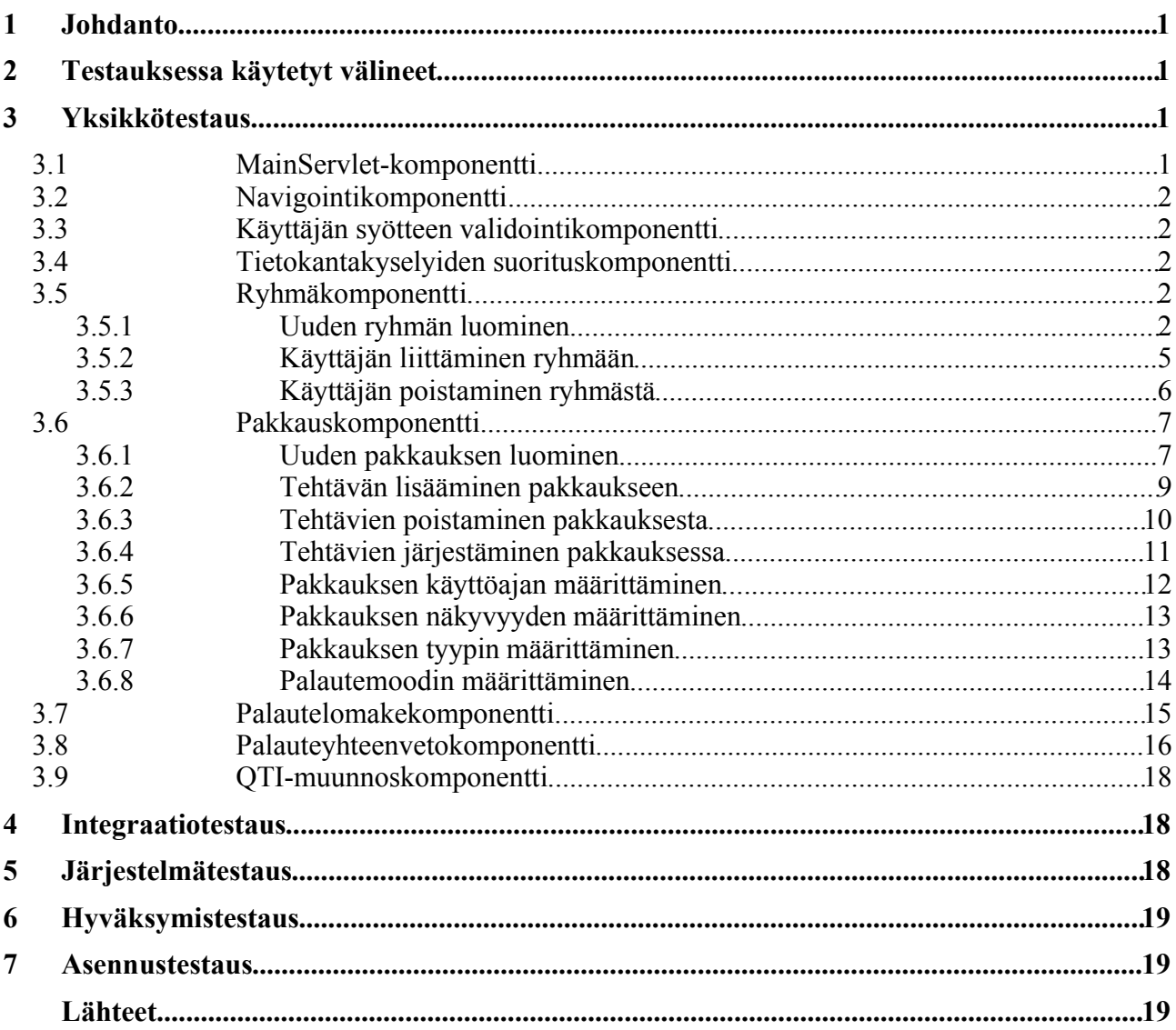

# **1. Johdanto**

AssariXP on Helsingin yliopiston Tietojenkäsittelytieteen laitoksen ohjelmistotuotantoprojekti. Projektin tarkoituksena on ollut laajentaa projektin asiakkaan, Harri Laineen, kehitämää eAssariopetusohjelmistoa uusilla ominaisuuksilla [Lai03]. WWW-pohjaiseen opetusympäristöön on toteutettu komponentteja, joilla voidaan muodostaa käyttäjäryhmiä, paketoida erityyppisiä harjoitusja koetehtäviä ryhmille, tarkastella tehtäväpakkauksista ja yksittäisistä tehtävistä annettuja palautteita sekä muuntaa tietyn tyyppisiä tehtäviä IMS-organisaation määrittämän QTI (Question and Test Interoperability)-standardin [IMS] mukaisiksi. Erillisenä komponenttina on toteutettu myös palautteenantolomake, jolla voidaan antaa yksittäisistä tehtävistä palautetta.

Tämän dokumentin tarkoituksena on kuvata projektissa toteutetun järjestelmän testausta. Järjestelmän vaatimukset on esitetty Vaatimusdokumentissa ja toteutus Toteutusdokumentissa.

Luvussa 2 on kerrottu testauksessa käytetyistä välineistä. Luvussa 3 kerrotaan yksikkötestauksesta, luvussa 4 integraatiotestauksesta, luvussa 5 järjestelmätestauksesta ja luvussa 6 hyväksymistestauksesta. Asennustestauksesta on kerrottu luvussa 7.

# **2. Testauksessa käytetyt välineet**

Testausta ei toteutettu JUnit-testausympäristössä, sillä projektissa ei tullut JUnit:lla testattavia komponentteja. Pääosin testaus tehtiin käsin Mozilla ja Internet Exploder -selaimilla. Komponentteja testattiin ryhmässä ja yksin. Tällä saavutettiin paras tulos testauksen kannalta.

Tietokantakyselyiden toimivuus tarkistettiin käyttäen graafista Oracle-työkalua Toolkit for Oracle (TOra).

Komponenttien tuottamat HTML-tiedostot on validoitu internetissä olevalla W3C-organisaation validaattorilla (http://validator.w3.org/).

# **3. Yksikkötestaus**

Tässä luvussa kerrotaan kunkin komponentin yksikkötestauksesta.

### **3.1 MainServlet-komponentti**

Käyttäjän kirjautumista ei testattu, koska se korvataan tulevaisuudessa lopullisella kirjautumisjärjestelmällä eikä sisäänkirjautumista ollut tarkoitus toteuttaa tämän projektin puitteissa. MainServletin tuottamia JavaScriptejä testattiin käyttämällä järjestelmää. Käyttäjän syötteen ohjaaminen oikealle komponentille onnistui, ja vastaukset palautuivat oikein. Näkymien koonti HTML-sivuksi tapahtui oikein: käyttäjälle näytettiin HTML-sivu, jossa oli navigointipalkki ja ryhmä-, pakkaus-, palauteyhteenveto- tai QTI-muunnoskomponentin luoma HTML-osuus. Käyttäjän session lopetus onnistui.

## **3.2 Navigointikomponentti**

Navigointikomponentti tulosti aina oikean navigointipalkin, jonka linkit toimivat aina oikein.

### **3.3 Käyttäjän syötteen validointikomponentti**

Syötteen validointikomponentti testattiin pääosin Ryhmä- ja Pakkauskomponenttien yhteydessä. Ryhmää tai pakkausta luotaessa syötetty nimi vietiin validointikomponentin läpi. Jos palautetusta nimestä oli poistettu kielletyt merkit, toimi tämä komponentti oikein.

Testausten yhteydessä huomattiin, että joistain merkeistä aiheutui tietokannalle ongelmia, joten testausten jälkeen kasvatettiin suodatettavien merkkien listaa. Jotkut merkit katkaisivat SQLlauseet, jolloin esim. ryhmän poisto ei onnistunutkaan.

Suodattuvat merkit ovat <, >, &, ", ", @, /, \, \*, ? ja ;.

### **3.4 Tietokantakyselyiden suorituskomponentti**

Komponentin toimivuus testattiin muiden komponenttien ohella. Jos esim. Ryhmä- tai Pakkauskomponentin tietokantahaut suoriutuivat oikein ja komponentit saivat yhteyden tietokantaan, todettiin Tietokantakyselyiden suorituskomponentin toimivan oikein. Kaikki SQLkyselyt testattiin suoraan tietokannasta tehdyillä kyselyillä käyttäen joko SQLPlussan suoraa tekstipohjaista käyttöliittymää tai laitokselta löytyvää TOraa (Toolkit for Oracle). Näin varmistuttiin, että tämä komponentti toimi oikein.

### **3.5 Ryhmäkomponentti**

Ryhmäkomponentin testasi Pirjo Tervonen.

Testauksessa on käytetty jotakin olemassa olevaa käyttäjätunnusta: Jaska tai mmeh sekä olemassa olevaa kurssia: tiha, tikape tai tito. Tietokantaoperaatioiden oikeellisuus tarkistettiin katsomalla suoraan tietokannasta tapahtuneet muutokset.

### **3.5.1 Uuden ryhmän luominen**

#### **Oikeelliset tapaukset:**

### *Kun käyttäjä oli opettaja:*

- 1. Uuden ryhmän nimi on yhden merkin pituinen: Onnistui (esim. 6, f, jne)
- 2. Uuden ryhmän nimi on 2-19 merkin pituinen: OK (katso kohta 4).
- 3. Uuden ryhmän nimi on maksimipituinen (20 merkkiä): OK
- 4. Uuden ryhmän nimi sisältää erikoismerkkejä:

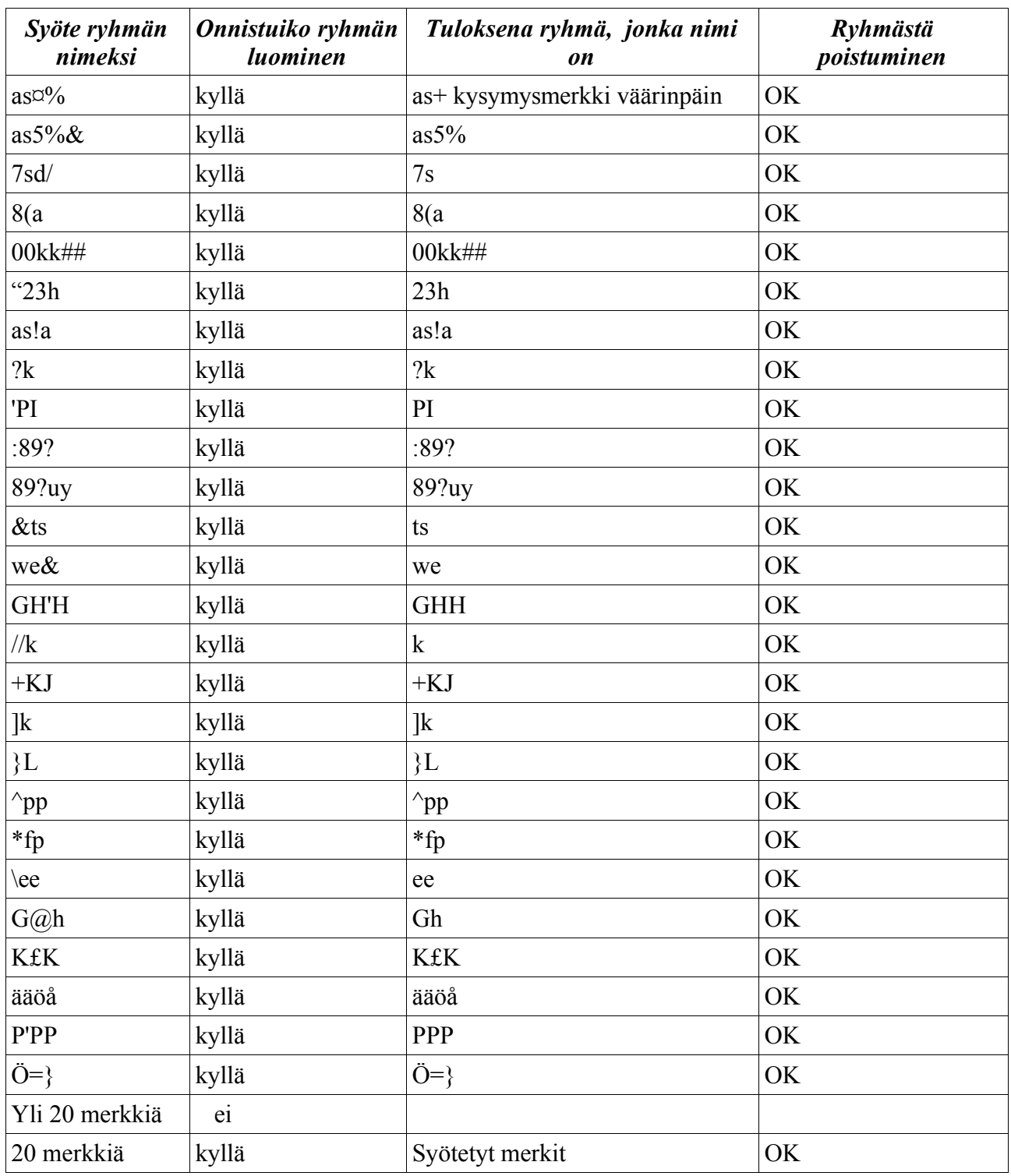

Kun syötettiin merkit: " tai "" tai "" tai ' tai / tai & tai //  $@$ , niin ne suodattuivat pois.

# *Kun käyttäjänä on oppilas:*

- 1. Uuden ryhmän nimi on yhden merkin pituinen: Onnistui (esim. 6, f, jne)
- 2. Uuden ryhmän nimi on 2-19 merkin pituinen: OK (katso kohta 4)
- 3. Uuden ryhmän nimi on maksimipituinen (20 merkkiä): OK
- 4. Uuden ryhmän nimi sisältää erikoismerkkejä:

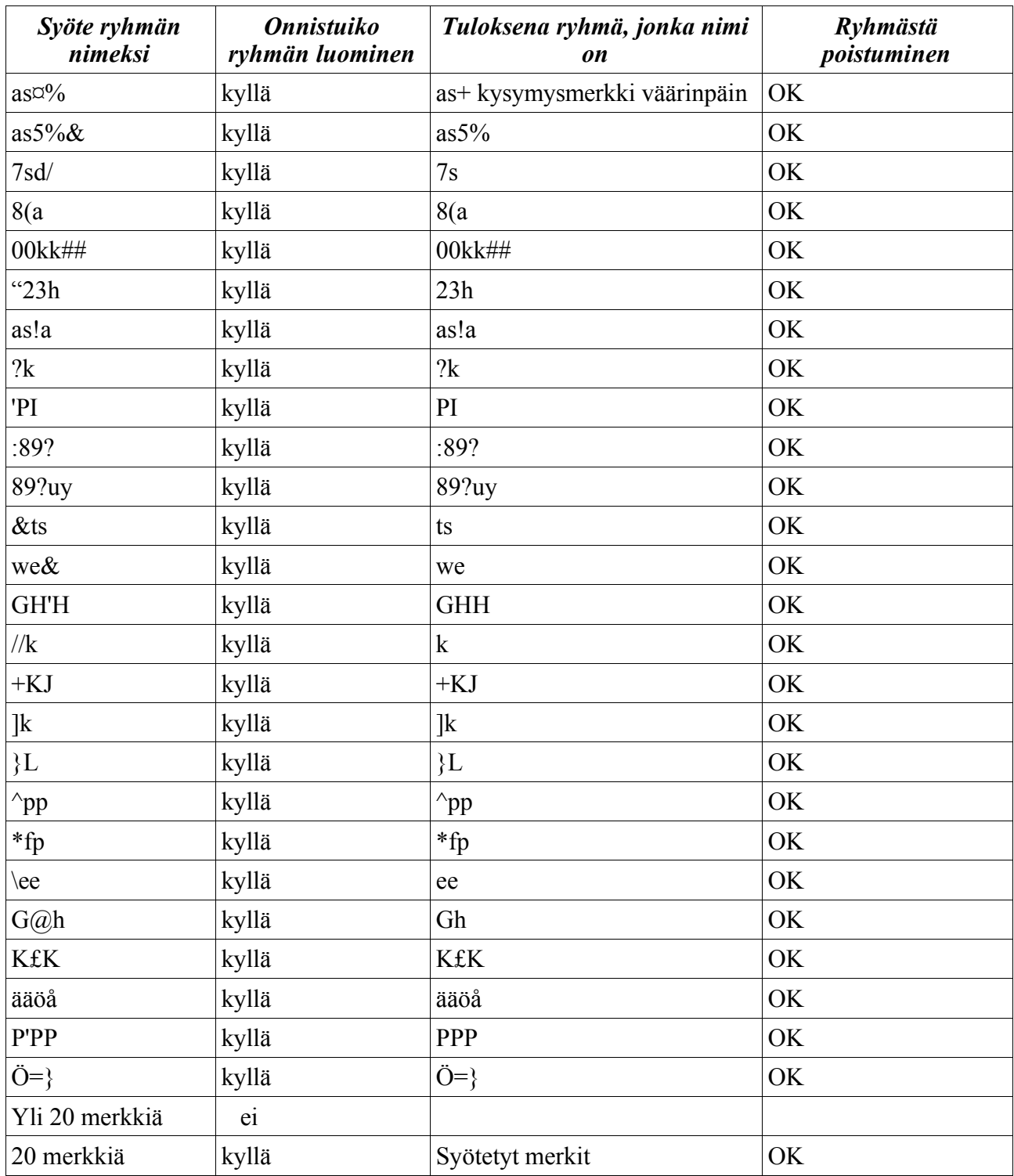

Kun syötettiin merkit: " tai "" tai """ tai ' tai / tai & tai // tai \ tai @, niin ne suodattuivat pois.

### *Kun käyttäjänä on opettaja*

- 1. Uuden ryhmän nimi on jo olemassa tietokannassa. Ei onnistuttu luomaan saman nimistä ryhmää.
- 2. Uuden ryhmän nimi on nollan merkin pituinen . Ei onnistuttu luomaan tällaista ryhmää.
- 3. Uuden ryhmän nimi on yli maksimipituuden (20 merkkiä) Ei onnistuttu luomaan ryhmää, jonka nimi on yli 20 merkkiä.
- 4. Uuden ryhmän nimi sisältää kiellettyjä merkkejä. Poisti kielletyt merkit, ja ryhmä syntyi.
- 5. Tyhjästä ryhmästä poistuminen ei onnistunut eli OK.

### *Kun käyttäjänä on oppilas*

- 1. Uuden ryhmän nimi on jo olemassa tietokannassa . Ei onnistuttu luomaan saman nimistä ryhmää.
- 2. Uuden ryhmän nimi on nollan merkin pituinen Ei onnistuttu luomaan tällaista ryhmää.
- 3. Uuden ryhmän nimi on yli maksimipituuden (20 merkkiä). Ei onnistuttu luomaan ryhmää, jonka nimi on yli 20 merkkiä.
- 4. Uuden ryhmän nimi sisältää kiellettyjä merkkejä Poisti kielletyt merkit, ja ryhmä syntyi.
- 5. Tyhjästä ryhmästä poistuminen ei onnistunut eli OK.

### **3.5.2 Käyttäjän liittäminen ryhmään**

### **Oikeelliset tapaukset:**

### *Kun käyttäjänä on opettaja*

- 1. Käyttäjä ei kuulu mihinkään ryhmään ja yksi ryhmä on valittuna OK
- 2. Käyttäjä kuuluu jo yhteen ryhmään ja yksi ryhmä on valittuna OK
- 3. Käyttäjä kuuluu useampaan ryhmään ja yksi ryhmä on valittuna OK

### *Kun käyttäjänä on oppilas*

- 1. Käyttäjä ei kuulu mihinkään ryhmään ja yksi ryhmä on valittuna OK.
- 2. Käyttäjä kuuluu jo yhteen ryhmään ja yksi ryhmä on valittuna OK
- 3. Käyttäjä kuuluu useampaan ryhmään ja yksi ryhmä on valittuna OK

### *Kun käyttäjänä on opettaja*

- 1. Yhtään ryhmää ei ole olemassa OK eli ei onnistu liittymään ryhmään.
- 2. Mitään ryhmää ei ole valittuna. OK eli ei onnistuttu liittymään ryhmään.
- 3. Useampi ryhmä on valittuna: ei voi valita useampaa ryhmää kerralla.

### *Kun käyttäjänä on oppilas*

- 1. Yhtään ryhmää ei ole olemassa OK eli ei onnistu liittymään ryhmään.
- 2. Mitään ryhmää ei ole valittuna. OK eli ei onnistuttu liittymään ryhmään.
- 3. Useampi ryhmä on valittuna. Ei voitu valita useampaa ryhmää kerralla.

### **3.5.3 Käyttäjän poistaminen ryhmästä**

### **Oikeelliset tapaukset:**

### *Kun käyttäjänä on opettaja*

- 1. Käyttäjä kuuluu yhteen ryhmään ja yksi ryhmä on valittuna: OK
- 2. Käyttäjä kuuluu useampaan ryhmään ja yksi ryhmä on valittuna: OK

### *Kun käyttäjänä on oppilas*

- 1. Käyttäjä kuuluu yhteen ryhmään ja yksi ryhmä on valittuna: OK
- 2. Käyttäjä kuuluu useampaan ryhmään ja yksi ryhmä on valittuna: OK

### **Virheelliset tapaukset**

- 1. Käyttäjä ei ennestään kuulu mihinkään ryhmään: OK eli ei onnistunut.
- 2. Mitään ryhmää ei ole valittuna: OK eli ei onnistunut.
- 3. Useampi ryhmä on valittuna: Ei voitu valita useampaa ryhmää kerralla.

### *Kun käyttäjänä on oppilas*

- 1. Käyttäjä ei ennestään kuulu mihinkään ryhmään: OK eli ei onnistunut.
- 2. Mitään ryhmää ei ole valittuna: OK eli ei onnistunut
- 3. Useampi ryhmä on valittuna: Ei voitu valita useampaa ryhmää kerralla.

### **3.6 Pakkauskomponentti**

Alkupuolen Pakkauskomponentista testasi Pirjo Tervonen ja loppupuolen Mikko Hakila.

Testauksessa on käytetty jotakin olemassa olevaa käyttäjätunnusta: Jaska tai mmeh sekä olemassa olevaa kurssia: tiha, tikape tai tito. Tietokantaoperaatioiden oikeellisuus tarkistettiin katsomalla suoraan tietokannasta tapahtuneet muutokset.

### **3.6.1 Uuden pakkauksen luominen**

#### **Oikeelliset tapaukset:**

- 1. Uuden pakkauksen nimi on yhden merkin pituinen. Onnistui.
- 2. Uuden pakkauksen nimi on 2-19 merkin pituinen (katso kohta 4) Onnistui.
- 3. Uuden pakkauksen nimi on maksimipituinen (20 merkkiä) Onnistui.
- 4. Uuden pakkauksen nimi sisältää erikoismerkkejä:

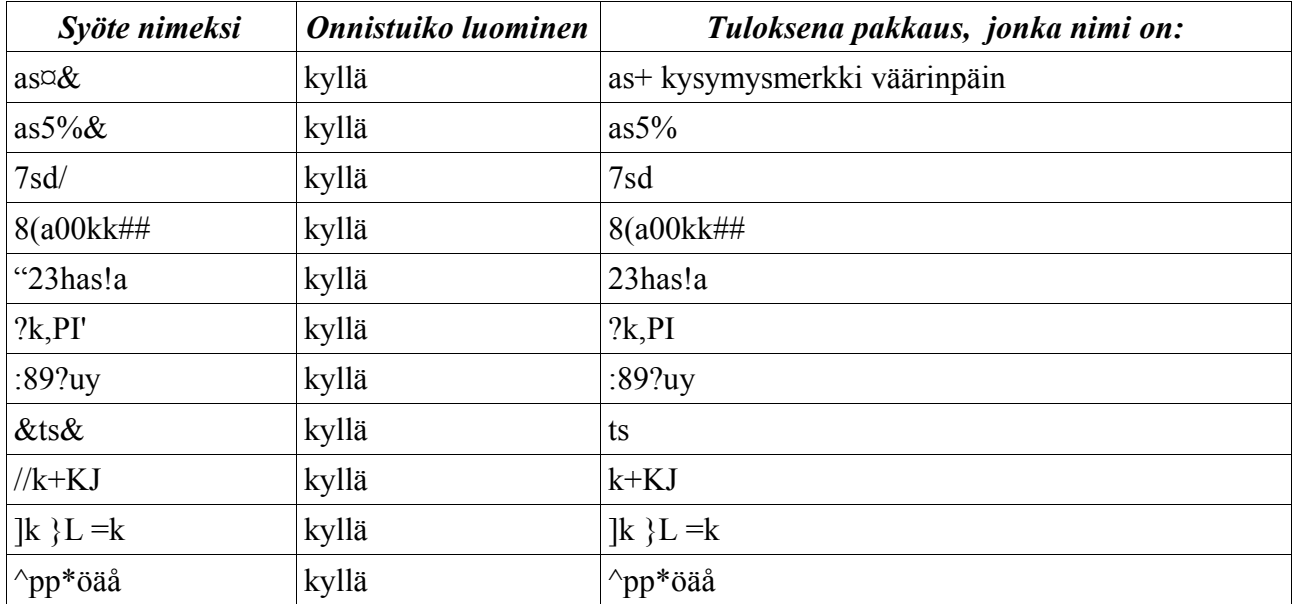

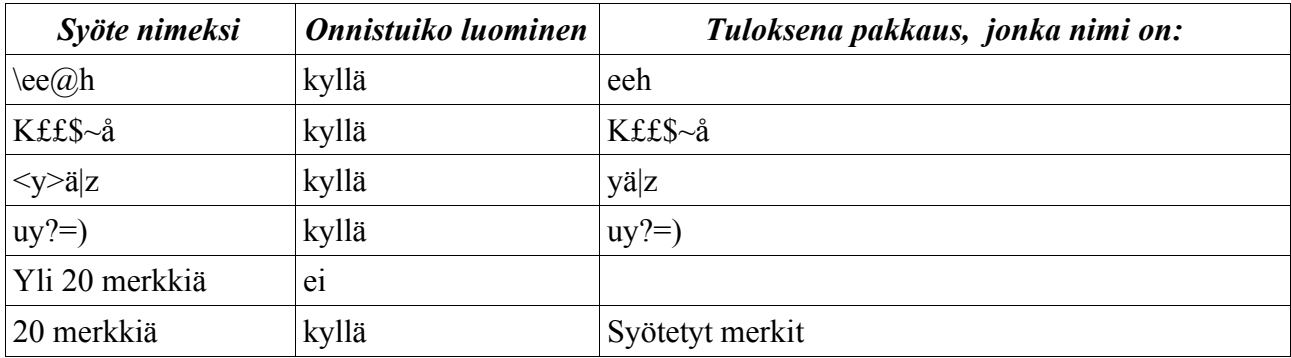

Siis merkit \ ja / ja " ja ' ja > ja < ja & ja @ suodattuivat pois.

### *Kun käyttäjänä on oppilas*

- 1. Uuden pakkauksen nimi on yhden merkin pituinen. Onnistui.
- 2. Uuden pakkauksen nimi on 2-19 merkin pituinen (katso kohta 4) Onnistui.
- 3. Uuden pakkauksen nimi on maksimipituinen (20 merkkiä) Onnistui.
- 4. Uuden pakkauksen nimi sisältää erikoismerkkejä:

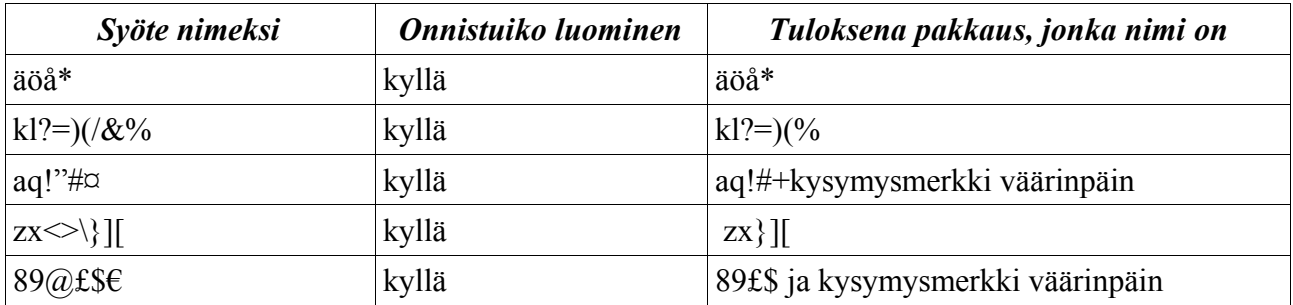

Siis merkit \ ja / ja " ja ' < ja > ja & ja @ suodattuivat pois.

#### **Virheelliset tapaukset:**

- 1. Uuden pakkauksen nimi on olemassa tietokannassa OK eli ei onnistunut.
- 2. Uuden pakkauksen nimi on nollan merkin pituinen OK eli ei onnistunut.
- 3. Uuden pakkauksen nimi on yli maksimipituuden (20 merkkiä). OK eli ei onnistunut.
- 4. Uuden pakkauksen nimi sisältää kiellettyjä merkkejä Kielletyt merkit suodattuivat pois ja ryhmä syntyi.

### *Kun käyttäjänä on oppilas*

- 1. Uuden pakkauksen nimi on olemassa tietokannassa. OK eli ei onnistunut.
- 2. Uuden pakkauksen nimi on nollan merkin pituinen OK eli ei onnistunut.
- 3. Uuden pakkauksen nimi on yli maksimipituuden (20 merkkiä) OK eli ei onnistunut.
- 4. Uuden pakkauksen nimi sisältää kiellettyjä merkkejä Kiellettyt merkit suodattuivat pois ja ryhmä syntyi.

### **3.6.2 Tehtävän lisääminen pakkaukseen**

### **Oikeelliset tapaukset:**

### *Kun käyttäjänä on opettaja*

- 1. Pakkaus on tyhjä, valittuna on yksi tehtävä, on olemassa ainakin yksi tehtävä Onnistui.
- 2. Pakkaus sisältää yhden tehtävän, valittuna on yksi tehtävä, on olemassa ainakin yksi tehtävä. Onnistui.
- 3. Pakkaus sisältää useampia tehtäviä, valittuna on yksi tehtävä, on olemassa ainakin yksi tehtävä. Onnistui.
- 4. Valittuna on useampia tehtäviä: Onnistui lisätä monta tehtävää yhtä aikaa.

### *Kun käyttäjänä on oppilas*

- 1. Pakkaus on tyhjä, valittuna on yksi tehtävä, on olemassa ainakin yksi tehtävä Onnistui.
- 2. Pakkaus sisältää yhden tehtävän, valittuna on yksi tehtävä, on olemassa ainakin yksi tehtävä Onnistui.
- 3. Pakkaus sisältää useampia tehtäviä, valittuna on yksi tehtävä, on olemassa ainakin yksi tehtävä Onnistui.
- 4. Valittuna on useampia tehtäviä: Onnistui lisätä monta tehtävää yhtä aikaa.

### *Kun käyttäjänä on opettaja*

- 1. Valittuna ei ole yhtään tehtävää. Tehtävien lisääminen ei onnistunut.
- 2. Pakkauksessa jo olemassa olevan tehtävän lisääminen samaan pakkaukseen. Onnistui lisätä samat tehtävät.

### *Kun käyttäjänä on oppilas*

- 1. Valittuna ei ole yhtään tehtävää. Tehtävien lisääminen ei onnistunut.
- 2. Pakkauksessa jo olemassa olevan tehtävän lisääminen samaan pakkaukseen. Onnistui lisätä samat tehtävät.

### **3.6.3 Tehtävän poistaminen pakkauksesta**

### **Oikeelliset tapaukset:**

### *Kun käyttäjänä on opettaja*

- 1. Valittuna on yksi tehtävä, kun tehtäviä on yksi Onnistui.
- 2. Valittuna on yksi tehtävä, kun tehtäviä on useampia Onnistui.
- 3. Valittuna on useampia tehtäviä Onnistui siirtää monta tehtävää yhtä aikaa pois.

### *Kun käyttäjänä on oppilas*

- 1. Valittuna on yksi tehtävä, kun tehtäviä on yksi Onnistui.
- 2. Valittuna on yksi tehtävä, kun tehtäviä on useampia. Onnistui.
- 3. Valittuna on useampia tehtäviä Onnistui siirtää monta tehtävää yhtä aikaa pois.

### *Kun käyttäjänä on opettaja*

- 1. Pakkaus ei sisällä yhtään tehtävää Ei tapahtunut mitään, kun tehtävää yritti siirtää pois.
- 2. Valittuna ei ole yhtään tehtävää Ei tapahtunut mitään, kun tehtävää yritti siirtää pois.

### *Kun käyttäjänä on oppilas*

- 1. Pakkaus ei sisällä yhtään tehtävää Ei tapahtunut mitään, kun tehtävää yritti siirtää pois.
- 2. Valittuna ei ole yhtään tehtävää Ei tapahtunut mitään, kun tehtävää yritti siirtää pois.

## **3.6.4 Tehtävien järjestäminen pakkauksessa**

### **Oikeelliset tapaukset:**

### *Kun käyttäjänä on opettaja*

- 1. Pakkaus sisältää useamman tehtävän ja yksi tehtävä on valittuna Onnistui.
- 2. Useampi tehtävä on valittuna Onnistui.

### *Kun käyttäjänä on oppilas*

- 1. Pakkaus sisältää useamman tehtävän ja yksi tehtävä on valittuna Onnistui.
- 2. Useampi tehtävä on valittuna Onnistui.

### **Virheelliset tapaukset:**

- 1. Pakkaus ei sisällä tehtäviä Ei voi järjestää, kun ei olemassa mitä järjestää.
- 2. Pakkaus sisältää yhden tehtävän Ei voi siirtää, kun ei ole kavereita.
- 3. Mitään tehtävää ei ole valittuna OK eli ei voi järjestää.

### *Kun käyttäjänä on oppilas*

- 1. Pakkaus ei sisällä tehtäviä Ei voi järjestää, kun ei olemassa mitä järjestää.
- 2. Pakkaus sisältää yhden tehtävän Ei voi siirtää, kun ei ole kavereita.
- 3. Mitään tehtävää ei ole valittuna OK eli ei voi järjestää.

### **3.6.5 Pakkauksen käyttöajan määrittäminen**

### **Oikeelliset tapaukset:**

### *Kun käyttäjänä on opettaja*

- 1. Alkukäyttöaika on tänään ja loppukäyttöaika on myöhemmin samana päivänä OK
- 2. Alkukäyttöaika on tänään ja loppukäyttöaika on myöhemmin tulevaisuudessa OK
- 3. Alkukäyttöaika on tulevaisuudessa ja loppukäyttöaika on sen jälkeen OK
- 4. Aikasyötteet ovat numeroita OK
- 5. Tunnit ovat välillä 0-23 ja minuutit 0-59 OK
- 6. Päivät ovat välillä 1-31, kuukaudet 1-12 OK
- 7. Tammi-, maalis-, touko-, heinä-, elo-, loka- ja joulukuun päivät ovat välillä 1-31 OK
- 8. Huhti-, kesä-, syys- ja marraskuun päivät ovat välillä 1-30 OK
- 9. Helmikuun päivät ovat välillä 1-28 (1-29 karkausvuosina) OK

### **Virheelliset tapaukset:**

- 1. Loppukäyttöaika on ennen alkukäyttöaikaa OK eli ei onnistunut
- 2. Alkukäyttöaika on sama kuin loppukäyttöaika OK eli ei onnistunut
- 3. Aika syötteet ovat muita merkkejä kuin numeroita OK eli ei onnistunut
- 4. Tunnit ovat alle 0 tai yli 23 ja minuutit ovat alle 0 tai yli 59 OK eli ei onnistunut
- 5. Päivät ovat alle 1 tai yli 31, kuukaudet alle 1 tai yli 12 OK eli ei onnistunut
- 6. Huhti-, kesä-, syys- ja marraskuussa on 31. päivä Järjestelmä ei ilmoita virheestä, mutta virheellinen päivämäärä ei tallennu tietokantaan
- 7. Helmikuussa on 30. tai 31. päivä Järjestelmä ei ilmoita virheestä, mutta virheellinen päivämäärä ei tallennu tietokantaan.
- 8. Helmikuussa on 29. päivä, vaikka ei ole karkausvuosi Järjestelmä ei ilmoita virheestä, mutta virheellinen päivämäärä ei tallennu tietokantaan

### **3.6.6 Pakkauksen näkyvyyden määrittäminen**

#### **Oikeelliset tapaukset:**

### *Kun käyttäjänä on opettaja*

- 1. Kun pakkaus julkistetaan ryhmille, yksi ryhmä, jolle pakkaus julkaistaan, on valittuna OK
- 2. Kun pakkaus julkistetaan ryhmille, useampi ryhmä, jolle pakkaus julkaistaan, on valittuna OK

### **Virheelliset tapaukset:**

#### *Kun käyttäjänä on opettaja*

- 1. Kun pakkaus julkistetaan ryhmille, yhtään ryhmää, jolle pakkaus julkaistaan, ei ole valittuna OK eli ei onnistunut
- 2. Kun pakkaus julkistetaan ryhmille, ei ole olemassa yhtään ryhmää, jolle pakkaus julkistettaisiin OK eli ei onnistunut

### **3.6.7 Pakkauksen tyypin määrittäminen**

#### **Oikeelliset tapaukset:**

- 1. Pakkauksen tyyppi on yleinen, käyttäjänä on opettaja OK
- 2. Pakkauksen tyyppi on harjoitustehtävä, käyttäjänä on opettaja OK
- 3. Pakkauksen tyyppi on tentti, käyttäjänä on opettaja OK
- 4. Pakkauksen tyyppi on opiskelijapakkaus, käyttäjänä on opettaja OK
- 5. Pakkauksen tyyppi on yleinen, käyttäjänä on opiskelija OK

### *Kun käyttäjänä on opettaja*

- 1. Pakkauksen tyyppi on harjoitustehtävä, käyttäjänä on opiskelija OK eli ei onnistunut
- 2. Pakkauksen tyyppi on tentti, käyttäjänä on opiskelija OK eli ei onnistunut
- 3. Pakkauksen tyyppi on opiskelijapakkaus, käyttäjänä on opiskelija OK eli ei onnistunut

### **3.6.8.Palautemoodin määrittäminen**

### **Oikeelliset tapaukset:**

### *Kun käyttäjänä on opettaja*

- 1. Käyttäjä on opettaja ja palautemoodi on valittuna OK
- 2. Käyttäjä on opettaja ja palautemoodi ei ole valittuna OK
- 3. Käyttäjä on opiskelija ja palautemoodi on valittuna OK

### **Virheelliset tapaukset:**

### *Kun käyttäjänä on opettaja*

1. Käyttäjä on opiskelija ja palautemoodi ei ole valittuna OK eli ei onnistunut

# **3.7 Palautelomakekomponentti**

Testaaja: Tuija Åkerblom Päivämäärä: 5.12.2004 Testi suoritettiin käyttöliittymän kautta Mozilla 1.6- ja Internet Explorer-selaimilla. Tietokantaoperaatioiden oikeellisuus tarkistettiin katsomalla suoraan tietokannasta tapahtuneet muutokset.

### **1. Palautelomake**

#### 1. Lomakkeen tekstit Kaikki lomakkeessa oleva teksti näkyy kokonaisuudessaan ja oikein. Toiminta ok.

2. Valintapainikkeet

Jokainen vaihtoehto on mahdollista valita. Valittuna voi olla kullakin rivillä vain yksi vaihtoehto. Oletusarvoisesti kustakin rivistä on valittuna keskimmäinen vaihtoehto, jota voidaan muuttaa ja joka voidaan muutoksen jälkeen valita uudelleen. Toiminta ok.

3. Tekstikentät

Kumpaankin tekstikenttään on mahdollista kirjoittaa tekstiä. Jos tekstin pituus menee yli kentän leveyden tai korkeuden, kentän reunoihin tulee vierityspalkit. Tekstin enimmismäärää ei ole rajoitettu. Testissä kenttään kirjoitettiin noin 10 000 merkkiä. Toiminta ok.

- 4. Tyhjennä-painike Palauttaa valintapainikkeiden oletusvalinnat ja tyhjentää tekstikentät. Toiminta ok.
- 5. Lähetä-painike Lähettää lomakkeen. Toiminta ok.

### **2. Palautteen antaminen**

### **Oikeelliset tapaukset:**

- 1. Kaikkiin palautelomakkeen kohtiin vastataan.
- 2. Vain joihinkin palautelomakkeen kohtiin vastataan.
- 3. Valintakysymysten oletusvaihtoehtoja ei muuteta.
- 4. Yksi valintakysymysten oletusvaihtoehdoista muutetaan.
- 5. Kaikki valintakysymysten oletusvaihtoehdoista muutetaan.
- 6. Tekstikenttä sisältää sallitun määrän tekstiä.
- 7. Tekstikenttä ei sisällä lainkaan tekstiä.
- 8. Lomakkeen valintakysymysten oletusvalinnat palautetaan ja tekstikentät tyhjennetään tyhjennäpainikkeella.
- 9. Lomake lähetetään lähetä-painikkeella
- 10. Käyttäjä ei ole antanut palautetta mistään tehtävästä ja hän antaa palautetta tehtävästä, josta kukaan ei ole antanut palautetta.
- 11. Käyttäjä ei ole antanut palautetta mistään tehtävästä ja hän antaa palautetta tehtävästä, josta joku on jo antanut palautetta.
- 12. Käyttäjä on antanut aiemmin palautetta jostain tehtävästä ja hän antaa palautetta tehtävästä, josta kukaan ei ole vielä annetanut palautetta.
- 13. Käyttäjä on antanut aiemmin palautetta jostain tehtävästä ja hän antaa palautetta tehtävästä, josta hän ei ole vielä antanut palautetta, mutta joku toinen on.
- 14. Käyttäjä antaa palautetta tehtävästä, josta hän on jo antanut palautetta.

Tulos: kaikissa tapauksissa 1-14 tiedot tallentuivat tietokantaan oikein ja käyttäjälle näytetään ilmoitus "Kiitos palautteesta!".

### **Virheelliset tapaukset:**

- 1. Tekstikenttä sisältää merkkejä, jotka eivät ole sallittuja. Tulos: merkit <, $>$ ," ja & tallentuvat tietokantaan muodossa <, &gt;, &amp ja &guot;.
- 2. Tekstikenttä sisältää enemmän tekstiä kuin on vapaan tekstin enimmäisraja tietokannassa. Tulos: lomakkeen tiedot eivät tallennu tietokantaan lainkaan ja käyttäjälle näytetään ilmoitus "Palautteen vastaanotto ei onnistunut!".

### **3.8 Palauteyhteenvetokomponentti**

Testaaja: Tuija Åkerblom

Päivämäärä: 5.12.2004

Testi tehtiin käyttöliittymän kautta Mozilla 1.6-selaimella. Testissä käytettiin käyttäjätunnuksia Antti ja Tero sekä kurssitunnuksia tito ja tikape sekä oppilaan että opettajan testeissä. Tietojen oikeellisuus tarkistettiin vertaamalla näytettyjä yhteenvetotietoja tietokannassa oleviin tietoihin. Jos käyttäjällä oli useita pakkauksia ja tehtäviä, testissä käytiin läpi 3-5 sattumanvaraisesti valitun pakkauksen ja tehtävän tiedot.

### *Käyttäjänä oppilas*

### **Oikeelliset tapaukset:**

1. Pakkauksen tiedot

Näytetään kaikki käyttäjän omistamat pakkaukset eikä muita. Jos pakkauksia ei ole, näytetään ilmoitus No modules found.

Tulos: Toiminto ok. Lisäksi näytöllä näkyvät tiedot pakkauksen tyyppi, pakkauksen nimi ja palautekysymysten keskiarvot ovat oikein.

2. Tehtävien tiedot

Näytetään kaikki valitun pakkauksen tehtävät eikä muita. Jos pakkauksessa ei ole tehtäviä, näytetään ilmoitus Module could not be found, has not tasks in it or you are not authorized to view it!.

Tulos: Toiminto ok. Lisäksi näytöllä näkyvät tiedot paketin nimi, pakkauksen tyyppi, tekijät, tehtävän tyyppi, tehtävän nimi ja suluissa oleva tekstipalautteen määrä sekä palautekysymysten keskiarvot ovat oikein.

### 3. Yksittäisen tehtävän tiedot

Näytetään valitun tehtävän vapaamuotoinen palaute ja palautekysymysten keskiarvot. Tulos: Toiminto ok. Lisäksi näytöllä näkyvät tiedot pakkauksen tyyppi, tehtävän nimi, tehtävän tyyppi, tekijät, palautekysymysten keskiarvot ja vapaamuotoisen palautteen tiedot ovat oikein. Sen sijaan pakkauksen nimi ja tehtävän järjestysnumero ovat joissakin tilanteissa väärin silloin, kun sama tehtävä kuuluu useampaan pakettiin. Esimerkiksi: opiskelijana Antti, kurssina tito, valitaan Uusi pakkaus ja sen tehtävä Jaskan neljäs, tällöin pakkauksen nimenä on laskarit ja tehtävän järjestysnumerona 0, vaikka pitäisi olla Uusi pakkaus ja 3.

### **Virheelliset tapaukset:**

- 1. Valitun pakkauksen yhteenvetoa ei näy tai löydy.
- 2. Valitun tehtävän palautetta ei näy tai löydy.
- 3. Näytetään kaikki pakkaukset, ei vain omistetut pakkaukset.
- 4. Näytetään useamman pakkauksen palautteen, vaikka valittuna on yksi pakkaus.
- 5. Näytetään useamman tehtävän palautteen, vaikka valittuna on yksi tehtävä.

Tulos: Virheellisiä tapauksia ei pystytty testissä tuottamaan.

### *Käyttäjänä opettaja*

### **Oikeelliset tapaukset:**

1. Pakkauksen tiedot

Näytetään kaikki käyttäjän omistamat pakkaukset eikä muita. Jos pakkauksia ei ole, näytetään ilmoitus No modules found.

Tulos: Toiminto ok. Lisäksi näytöllä näkyvät tiedot pakkauksen tyyppi, pakkauksen nimi ja palautekysymysten keskiarvot ovat oikein.

2. Tehtävien tiedot

Näytetään kaikki valitun pakkauksen tehtävät eikä muita. Jos pakkauksessa ei ole tehtäviä, näytetään ilmoitus Module could not be found, has not tasks in it or you are not authorized to view it!.

Tulos: Toiminto ok. Lisäksi näytöllä näkyvät tiedot paketin nimi, pakkauksen tyyppi, tekijät, tehtävän tyyppi, tehtävän nimi ja suluissa oleva tekstipalautteen määrä sekä palautekysymysten keskiarvot ovat oikein.

3. Yksittäisen tehtävän tiedot

Näytetään valitun tehtävän vapaamuotoinen palaute ja palautekysymysten keskiarvot. Tulos: Toiminto ok. Lisäksi näytöllä näkyvät tiedot pakkauksen nimi, pakkauksen tyyppi, tehtävän nimi, tehtävän tyyppi, tehtävän järjestysnumero, tekijät, palautekysymysten keskiarvot ja vapaamuotoisen palautteen tiedot ovat oikein.

### **Virheelliset tapaukset:**

- 1. Valitun pakkauksen yhteenvetoa ei näy tai löydy.
- 2. Valitun tehtävän palautetta ei näy tai löydy.
- 3. Näytetään kaikki pakkaukset, ei vain omistetut pakkaukset.
- 4. Näytetään useamman pakkauksen palautteen, vaikka valittuna on yksi pakkaus.
- 5. Näytetään useamman tehtävän palautteen, vaikka valittuna on yksi tehtävä.

Tulos: Virheellisiä tapauksia ei pystytty testissä tuottamaan.

# **3.9 QTI-muunnoskomponentti**

Testaaja: Kirsi Ylänne Päivämäärä: 7.12.2004 Testi tehtiin käyttäjätunnuksilla Jaska, kurssitunnuksilla tikape ja valittuna opettaja. Opiskelijakäyttäjälle ei näytetä lainkaan QTI-muunnos-painiketta.

### **Oikeelliset tapaukset:**

1. Kaikki valitut tehtävät on muunnettu QTI-muotoon siten, että saman tehtävän erikielisistä versioista on muokattu erilliset QTI-tehtävät.

Tulos: Toiminto OK. Kun valittiin yksi tehtävä, josta oli kolme kieliversiota: englannin-, suomenja ruotsinkielinen versio, tuloksena oli kolme QTI-tehtävää. Kun valittiin yksi tehtävä, josta oli englannin- ja suomenkieliset versiot, tuloksena oli kaksi QTI-tehtävää. Kun valittiin muunnettavaksi kolme tehtävää, joista kahdesta oli vain yksikieliset versiot ja yhdestä kaksikielinen versio, tuloksena oli neljä QTI-tehtävä.

2. Käyttäjä ei ole valinnut yhtään tehtävää, mutta yrittää muuntaa tehtävät. Käyttäjälle tulostetaan virheilmoitus.

Tulos: Toiminto OK. Kun painettiin Muunna tehtävät -painiketta valitsematta yhtään tehtävää, käyttäjälle ilmoitettiin, ettei hän valinnut yhtään tehtävää ja annettiin ohje, mitä tehdä, jos käyttäjä haluaa valita tehtäviä.

### **Virheelliset tapaukset:**

- 1. Osa tai kaikki tehtävistä on jätetty muuntamatta QTI-muotoon.
- 2. Saman tehtävän erikieliset versiot on muunnettu yhdeksi QTI-tehtäväksi.

Tulos:Virheellisiä tapauksia ei testissä pystytty tuottamaan.

# **4. Integraatiotestaus**

Integraatiotestausta ei suoritettu erikseen, koska jokaisella ryhmän jäsenellä oli oma kopio MainServlet -luokasta. Tämä johti siihen, että integraatiotestaus ja yksikkötestaus sulautuivat yhteen eikä niitä voitu vaiheina erottaa toisistaan.

# **5. Järjestelmätestaus**

Järjestelmätestauksessa testataan, toimivatko kaikki järjestelmän komponentit keskenään oikein. Varsinaista erillistä järjestelmätestiä ei toteutettu vaan kaikkien komponenttien toimintaa testattiin jatkuvasti. Aina, kun ilmeni virhe, se korjattiin ja kaikkien komponenttien toiminta testattiin uudestaan.

# **6. Hyväksymistestaus**

Järjestelmälle tehtiin hyväksymistestaus, jossa tarkasteltiin toteutuivatko Vaatimusdokumentissa määritellyt vaatimukset. Kieliriippumattomuus vaatimus ei toteutunut täysin, koska järjestelmästä puuttuu englanninkielinen versio. Kaikki muut tärkeimmät vaatimukset toteutuivat.

# **7. Asennustestaus**

Ilkka kokeili asentaa assarixp.war -tiedoston Käyttöohjeessa neuvotun asennusohjeen mukaan omaan hakemistoonsa ja asennus onnistui. Tämän perustella Käyttöohjeessa oleva asennusohje on pätevä.

# **Lähteet**

- IMS IMS Global Learning Consortium, *IMS Question & Test Interoperability Specification*. http://www.imsglobal.org/question/index. cfm. [9.12.2004]
- Lai03 Laine, H., eAssari practicing, assessment and exam engine, 2003. http://www.cs.helsinki.fi/u/laine/eassari.pdf. [9.12.2004]